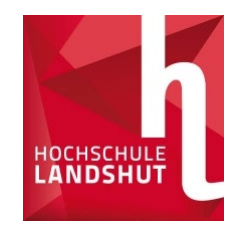

# Bewerbung mit Primuss

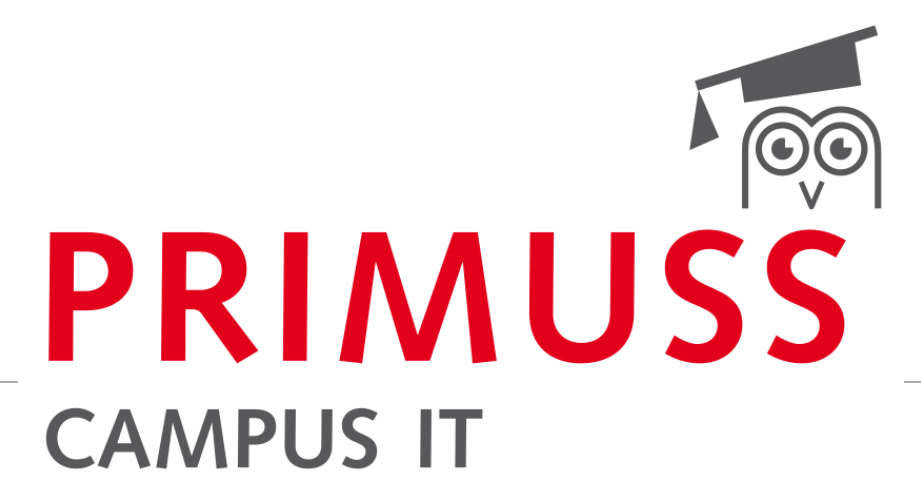

GRUNDLAGEN DER ANMELDUNG UND BEWERBUNG FÜR STUDIENGÄNGE BEI DER HOCHSCHULE LANDSHUT

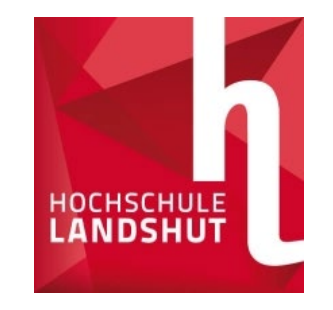

### Anmeldung Online

#### [www.haw-landshut.de/bewirb-dich](http://www.haw-landshut.de/bewirb-dich) • Mit dem Link auf die

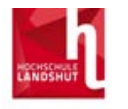

Startseite Registrieren E-Mail bestätigen

meldung zur Be

Passwortvergessen Kurzanleitung

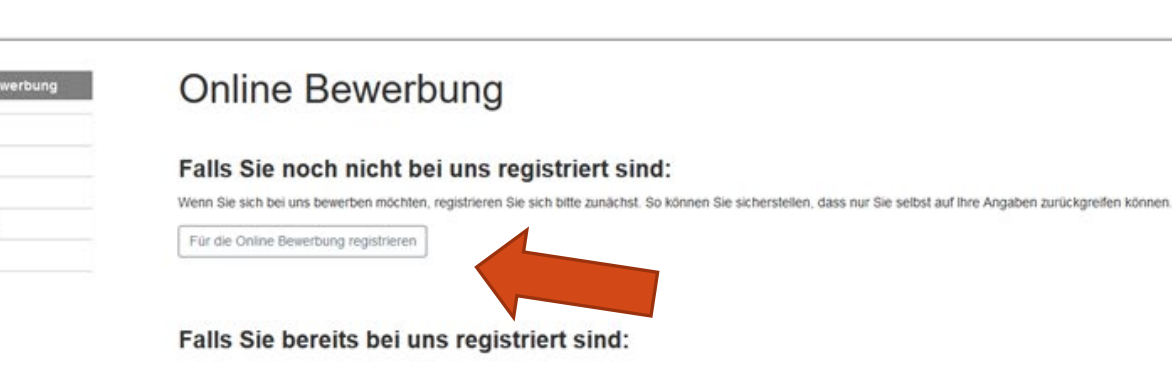

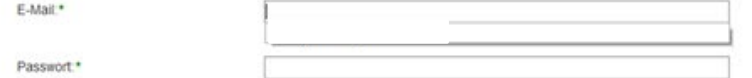

Bewerbungswebsite gehen

- Registrierung durchführen
- Alle Pflichtfelder ausfüllen
- E-Mail bestätigen
- $\triangleright$  Weiter geht's

PRIM

**CAMPUS IT** 

DE / EN

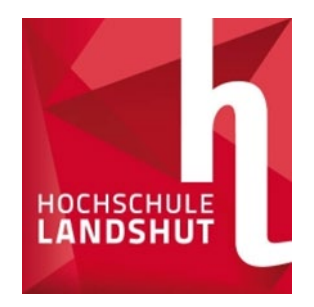

# Fragenteil (persönliche Daten, Vorbildung, Vorstudium)

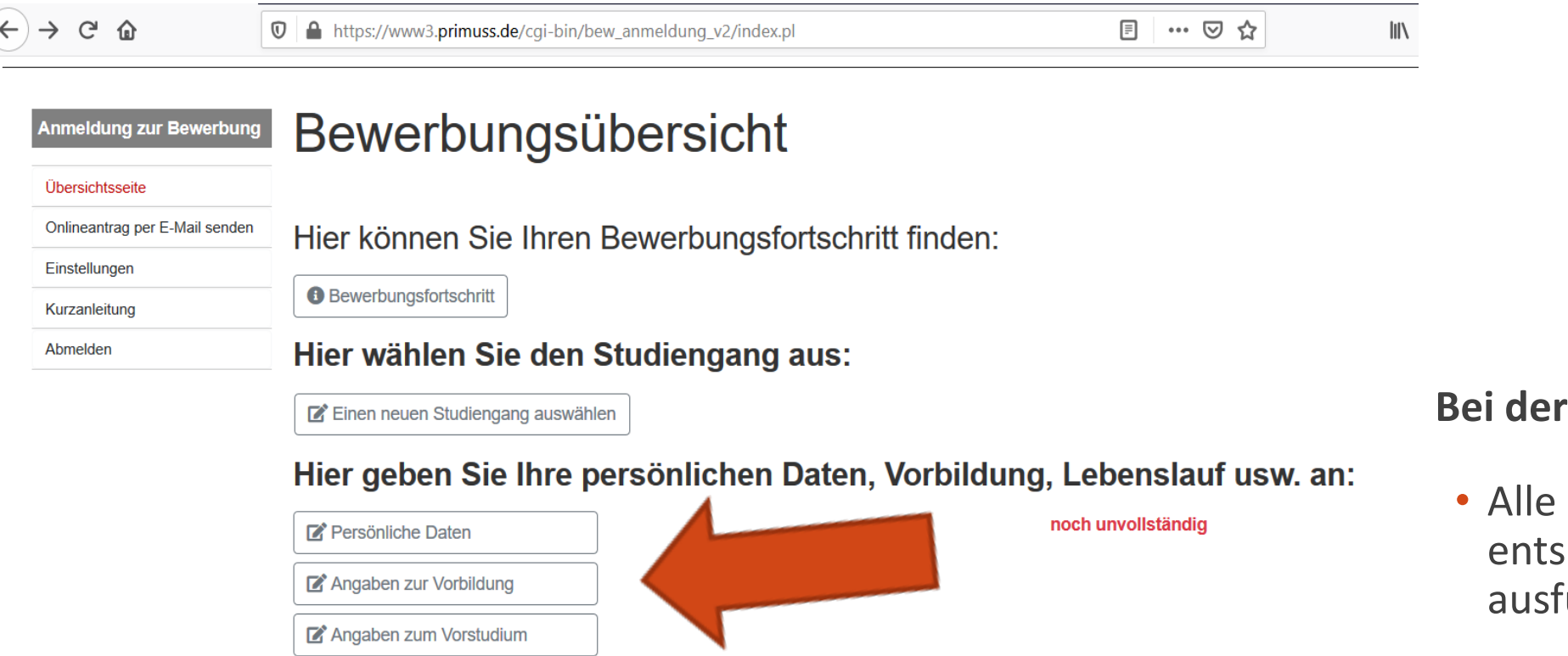

#### Bewerbungsübersicht:

drei Reiter mit prechenden Daten füllen und speichern

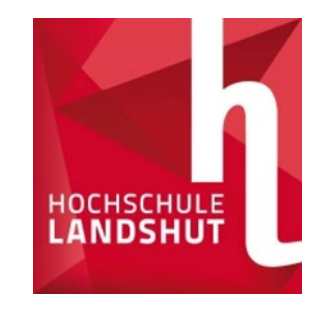

## Auswahl der Studiengänge

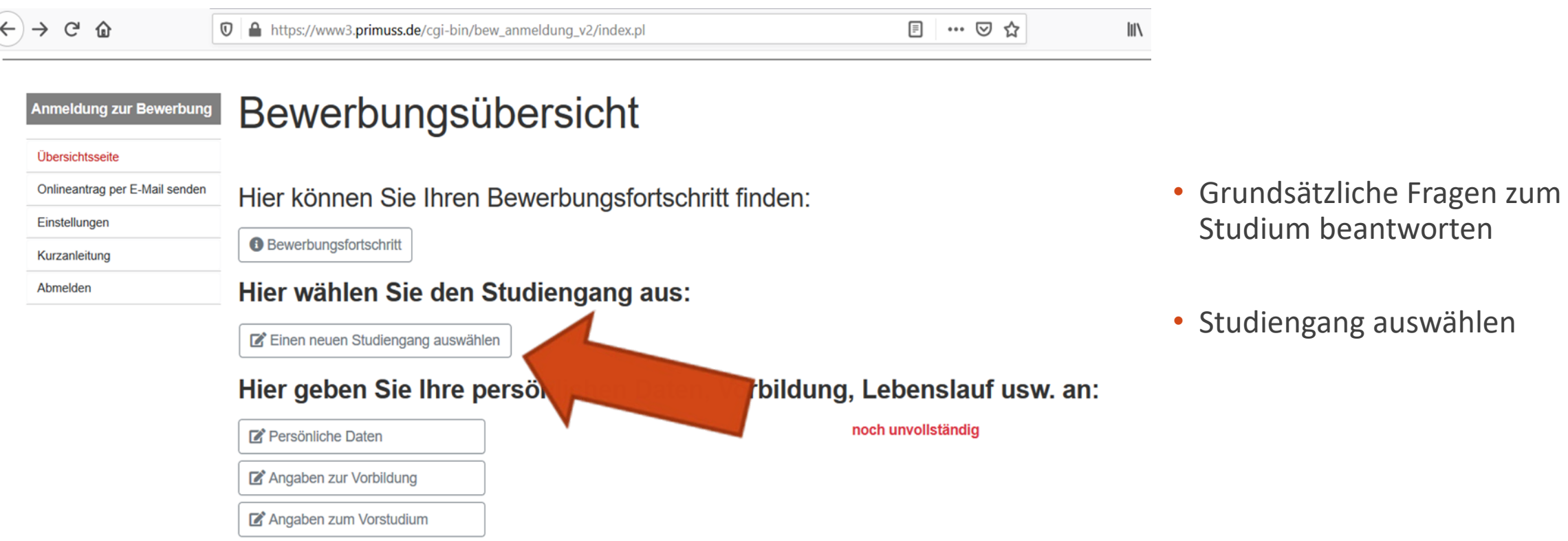

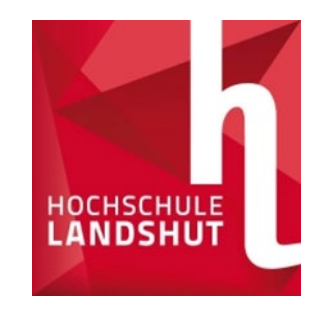

### Auswahl der Studiengänge

 $88 - 24 - 6$ 

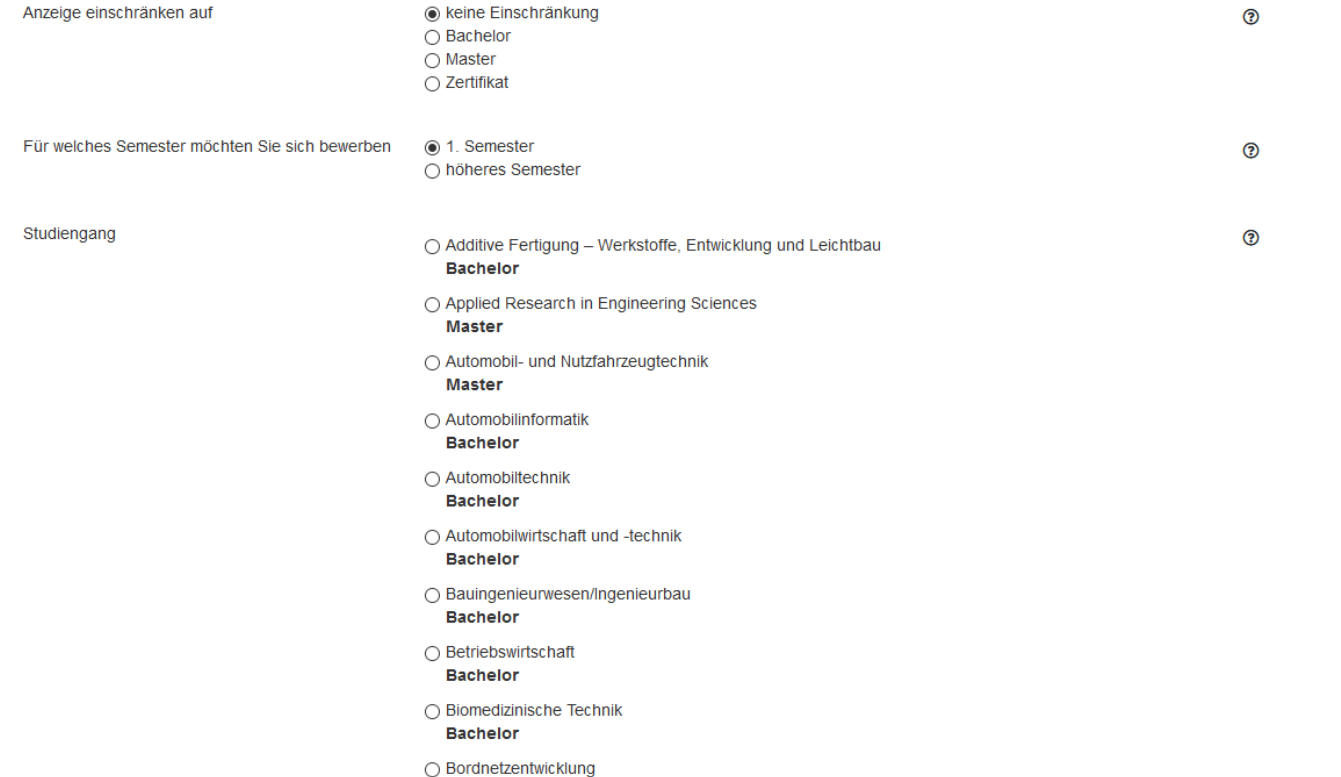

- Aus der Liste den gewünschten Studiengang wählen
- o **Tipp:** Die Liste lässt sich nach Abschlussart und Semestern filtern.
- Den Ausgewählten Studiengang mit Speichern bestätigen
- Weitere Fragen beantworten und speichern

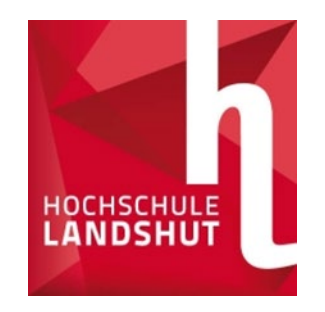

# Dokumente hochladen

### Bewerbungsübersicht

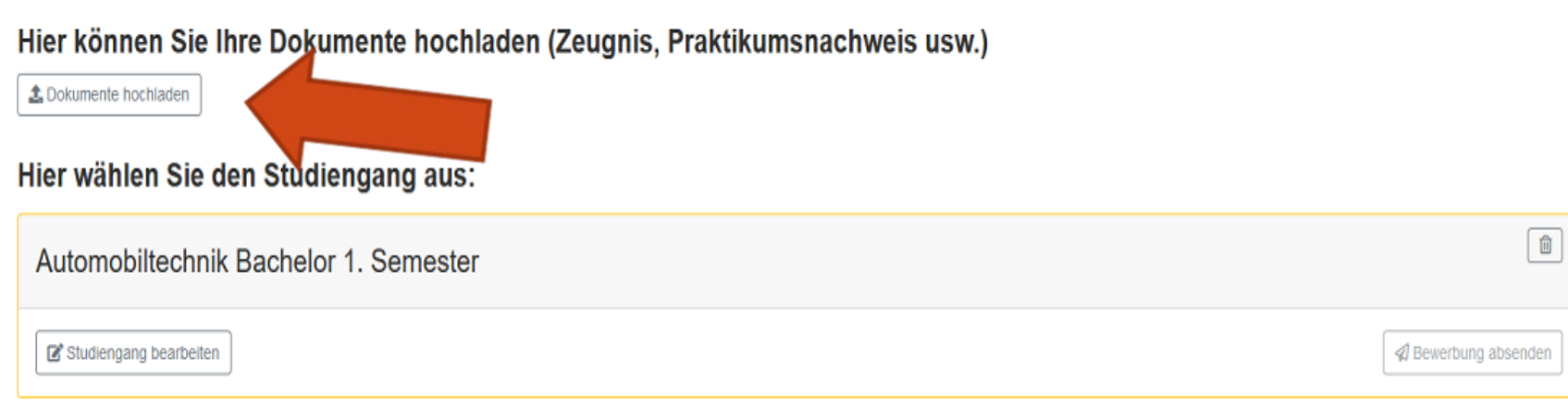

•Unter Dokumente hochladen finden Sie die Übersicht der notwendigen Dokumente

o**Tipp:** Die Liste zeigt zusätzlich die Fristen, entsprechende Studiengänge, Tipps zu den Unterlagen und Status der eingegangenen Dokumente

Einen weiteren Studiengang auswählen

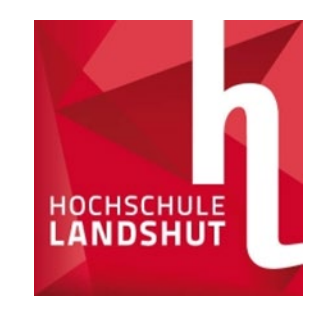

### Liste der Dokumente

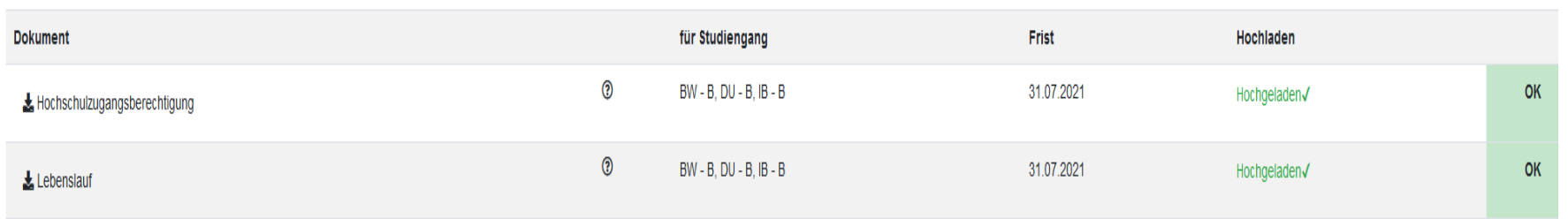

Bitte beachten Sie, dass sich der Status nur auf das hochgeladene Dokument bezieht. Auch wenn das Dokument "erfolgreich hochgeladen" ist, müssen Sie die Bewerbung noch absenden! oIn dieser Übersicht können Sie die Fristen einsehen, erhalten Hinweise zu den Unterlagen und Status der Dokumente

oIn diesem Fall wurden alle erforderlichen Dokumente erfolgreich hochgeladen, von der HS geprüft und da alles in Ordnung war mit OK versehen

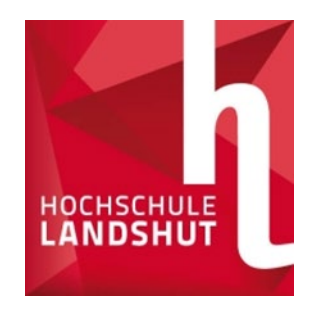

# Absendung der Bewerbung

#### Bewerbungsübersicht

Hier können Sie Ihre Dokumente hochladen (Zeugnis, Praktikumsnachweis usw.)

**1** Dokumente hochladen

Hier wählen Sie den Studiengang aus:

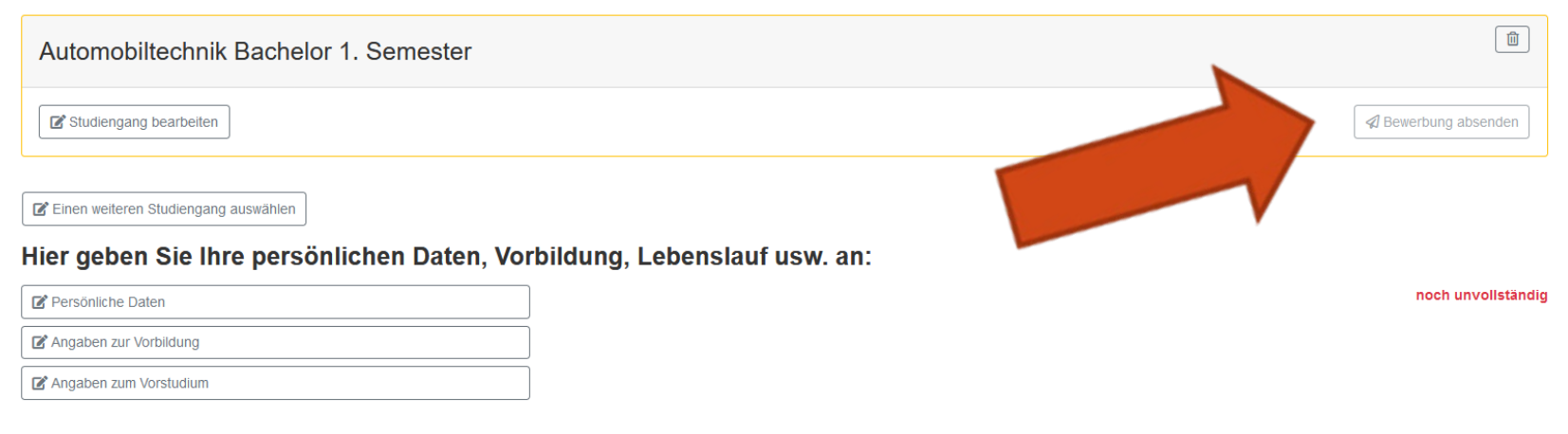

- Wenn alle Daten eingetragen sind, erscheint Ihr Studiengang
- Senden Sie Ihre Bewerbung ab wie in der Abbildung
- Eine postalische Zusendung der Unterlagen ist nicht erforderlich!

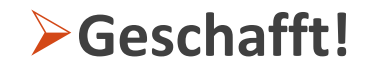